#### **IBM BusinessConnect**

Realize the art of the possible.

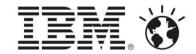

Presenter: Else Robberechts – Technical Sales Specialist BA

# New & Improved IBM Cognos TM1 10.2

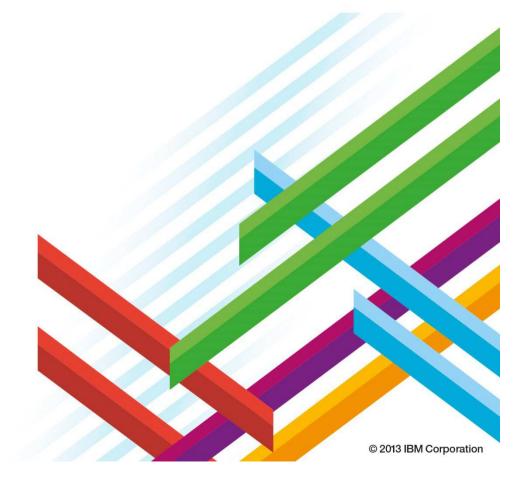

1

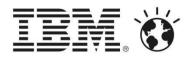

# Themes: IBM Cognos TM1 V10.2

What's New?

#### **Performance**

Enable faster insight and sharper execution through dramatic performance gains made in query processing, LAN and web performance.

#### Measurement

Integrate metrics and scorecards into the high participation planning, forecasting, and profitability analysis to drive closed-loop performance management processes.

#### **Engagement**

Engage the entire workforce from the regular management contributor to the most sophisticated business analysts with the tools and software profiles they require, eliminating delay, wasted effort, and offline-shadow systems.

#### **Deployment**

Drive performance management through every part of the organization – whether starting in finance or operations – with one easy to design, deploy, and run package on premise or via cloud.

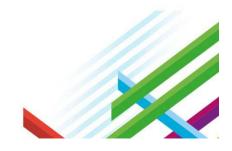

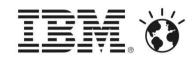

# Themes: IBM Cognos TM1 V10.2

What's New?

| P | e | rf | 0 | r | m | a | n | C | е |
|---|---|----|---|---|---|---|---|---|---|
|---|---|----|---|---|---|---|---|---|---|

Multi-Threaded Query

TM1Web Javabased

CAFE

#### Measurement

Scorecards

**Impact Diagrams** 

Strategy Maps

#### **Engagement**

TM1Web

Cognos Insight

CAFÉ

Mobile Client

Performance Modeler

#### **Deployment**

**Operations Console** 

Transfer

TM1 on Cloud

TM1Web

CAFÉ

CP to TM1 Utility

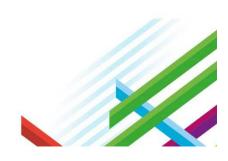

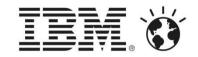

# A Performance Management System

Enable faster insight and sharper execution through dramatic performance gains made in query processing, LAN and web performance.

**Performance** 

Measurement

**Engagement** 

**Deployment** 

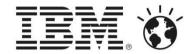

# IMPROVED - Cognos TM1 10.2 performance gains

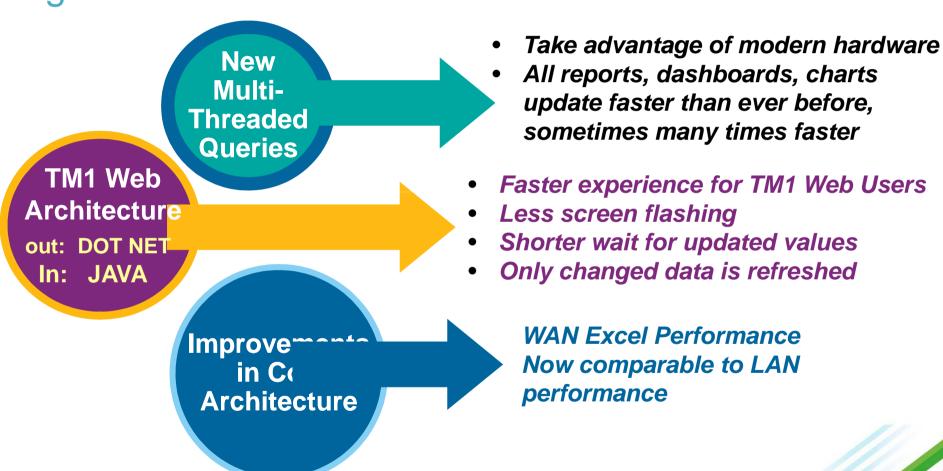

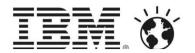

#### IMPROVED Performance: Multi-Threaded Queries

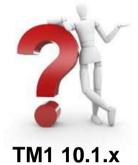

- Single Threaded Query
- 1 core
- Time = 64 seconds

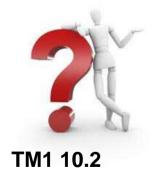

- Multi Threaded Query
- *All* cores
- Time = 4 seconds

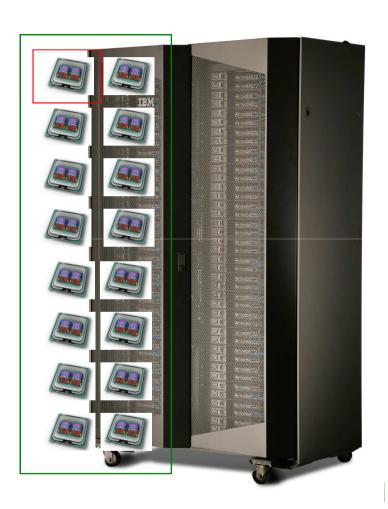

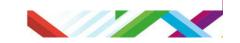

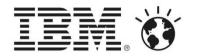

#### IMPROVED Performance: Multi-Threaded Queries

- You can now potentially improve the processing performance of queries by allowing them to split into multiple processing threads.
- Multi-threaded queries allow TM1 to automatically load balance the application of cores by running each query on a separate core.
- This multiple processing can improve efficiency and processing time for large queries and rules.

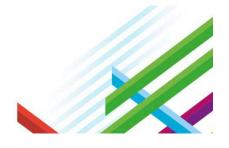

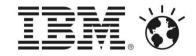

#### IMPROVED Performance: TM1 Web

- Formerly .Net:
  - Build entire .HTML sheet on webserver
  - Send entire sheet to browser to render
  - Every recalc would rebuild the entire webpage on the webserver for every user
- From .Net to Java®
  - Platform independent
  - Ajax technology: client side sheet rendering (much less memory and CPU needed)
  - Incremental updates: only changed values sent to client
  - No Excel on Web server

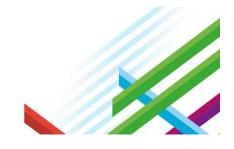

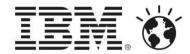

#### IMPROVED Performance: TM1 Web

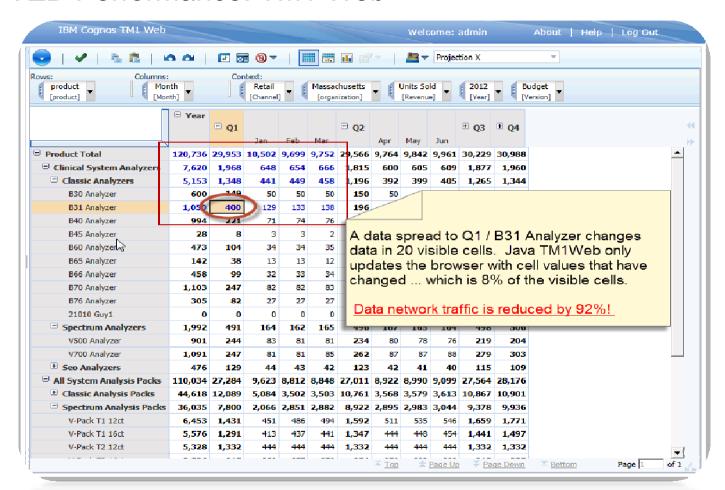

√ Faster user experience

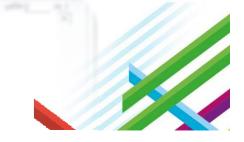

#### IMPROVED Performance: CAFÉ Is Fast across the WATV

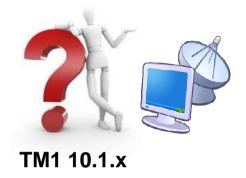

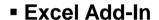

- WAN Latency problematic
- Remote Desktop required for WAN users

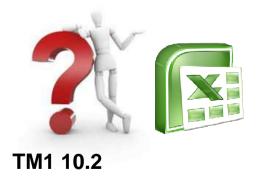

- New CAFÉ interface
- Uses REST interface: Best Practice Standard for high performance network interfaces

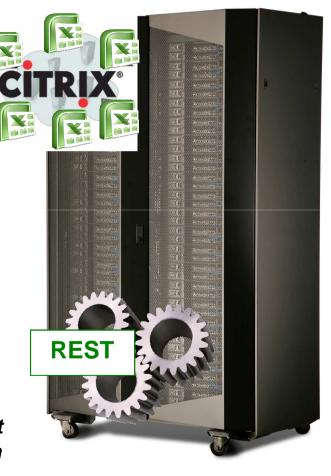

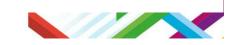

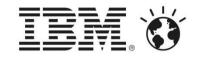

# A Performance Management System

Integrate metrics and scorecards into the high participation planning, forecasting, and profitability analysis to drive closed-loop performance management processes.

**Performance** 

Measurement

**Engagement** 

**Deployment** 

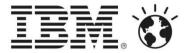

#### **NEW - Scorecards in TM1**

- Scorecards based on the technology of TM1
  - Linking to data already in TM1: align plans, budgets, results, metrics in one solution
  - Single, centralized data store
    - metrics created once and used many times, history store
  - Powerful multi-dimensional platform
- Status, trend indicators, diagrams, tables auto-generated
- Model metrics, scorecards, strategy maps in performance modeler
- Surfaced in multiple interfaces
  - (Cognos Insight, TM1web and in BI through Cognos Workspace)
- Visualize and navigate the performance problem diagrams and detail
- Explore impact of one metric on another impact analysis report

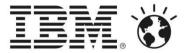

# Examples: Scorecards Available In Cognos Insight

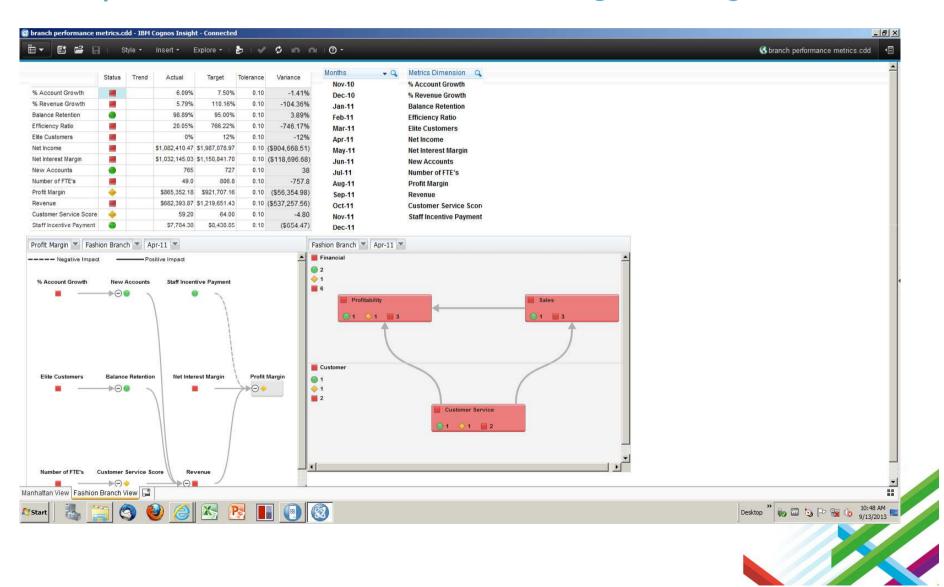

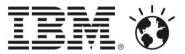

# Examples: Scorecard, Impact Diagram and Filters in Cognos Workspace

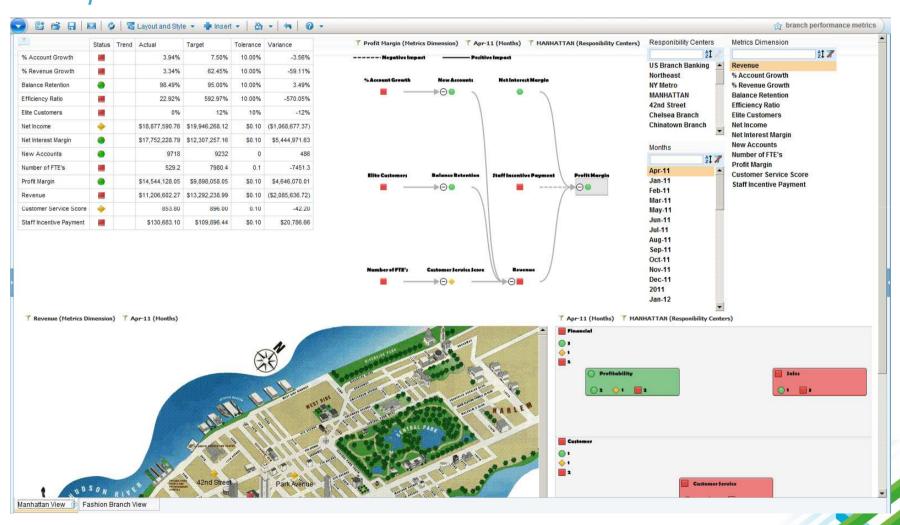

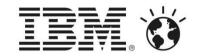

# A Performance Management System

Engage the entire workforce from the regular management contributor to the most sophisticated business analysts with the tools and software profiles they require, eliminating delay, wasted effort, and offlineshadow systems.

**Performance** 

Measurement

**Engagement** 

**Deployment** 

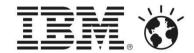

**Performance** 

Measurement

Engagement

**Deployment** 

Engage the entire workforce from the regular management contributors to the most sophisticated business analysts with the tools and software profiles they require, eliminating delay, wasted effort, and offline-shadow systems.

- Common Excel exp. for Cognos TM1 and BI users
- Analyze, Explore, Input
- Access all Cognos TM1 objects
- Leverage 100% Excel
- Cool formula free mode
- Contributor at the iPad
- Full status view for approvers
- Value and status updates in real time
- Visualizations

Cognos
Analysis for
Excel

**Cognos Insight** 

- Desktop Modeling
- Offline Planning
- What-If Explorations
- Visualizations, Reporting
- Extend with Local Data

Cognos Mobile Contributor

Cognos TM1
Web

- Build Cognos TM1 templates using familiar Excel formats and objects
- Build custom formats while retaining workshood familiarity

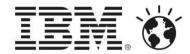

# NEW - Excel Interface (CAFÉ)

- ✓ Business analyst friendly with full use of Excel for report authoring and data input
- ✓ Build complex multi-cube reports with new formula-free mode
- New capabilities to quickly explore and discover data, trends, opportunities
- ✓ Bring together BI data with TM1 data in one report

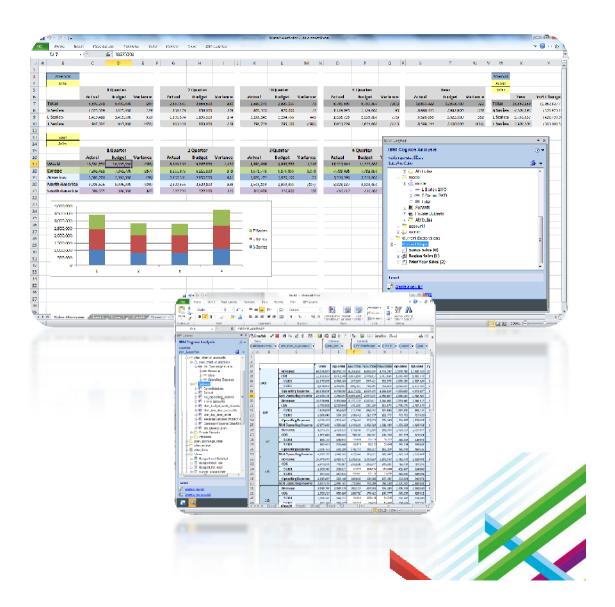

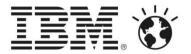

# NEW - CAFÉ: Explorations

- Use Drag and Drop to build a crosstab
  - Using TM1 Views, Subsets
  - Move items between rows, columns and context
  - Set context
- ✓ Flexible Member Selection Options
  - From the Tree
  - Double-click expand and collapse in the Crosstab
  - Using subset editor
- ✓ Augment with
  - Simple built in calculations
  - Excel Row and Column Calculations
  - Cell formatting
  - Additional Data outside the Exploration area

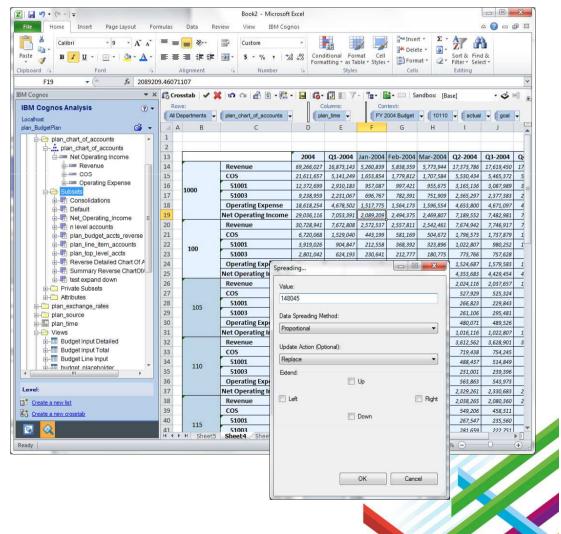

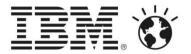

# NEW - CAFÉ: Flex Views

- ✓ Convert an Exploration or Drag a View directly to a cell
- ✓ Use Set Editor and Drag & Drop to change members or just type names in cells.
- ✓ Bring BI data in from Formula mode
- Add Excel Formats, Calculations, Insert row/column anywhere
- ✓ Multiple views and cubes on the same sheet
- ✓ Link data directly in cell with Excel functions and Cell References

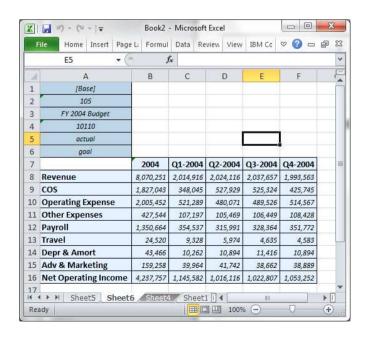

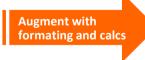

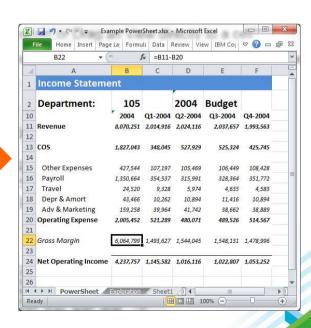

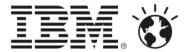

- ✓ Excel Related New Support:
  - Support for Excel's greatly enhanced number of rows and columns.
  - Sparkline Support.

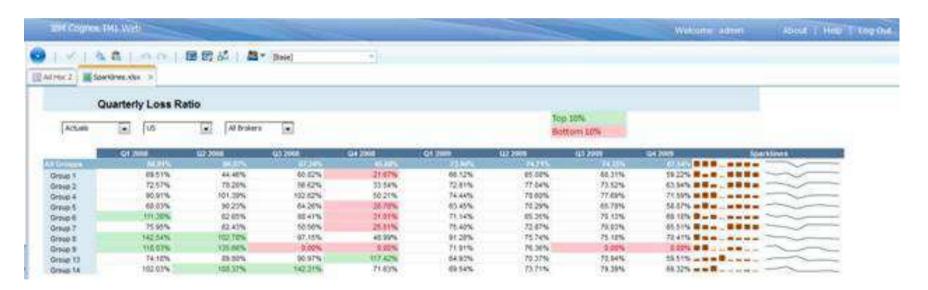

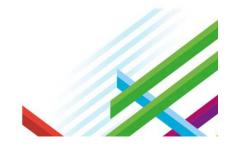

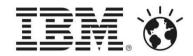

✓ Excel Related New Support:

• Additional Conditional Formatting. In addition to any of the Highlight Cell Rules, Top/Bottom Rules are now supported. You are no longer limited to the 2003 restriction of having only 3 rules per cell and the Stop if True condition also now

works.

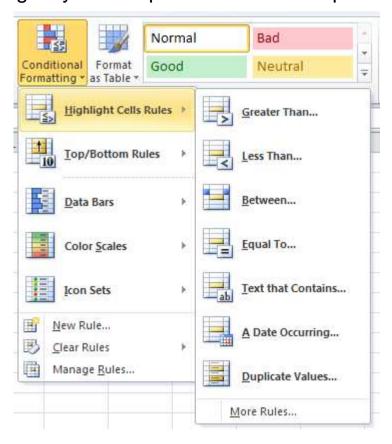

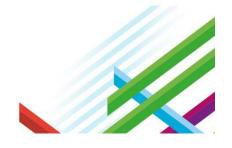

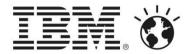

#### **✓** *Improvements:*

- Better Excel to Websheet affinity: a.column data is less likely to come over with #### signs.
- Labels fit better in the columns.
- Excel Chart support: TM1 Web now uses the Aspose technology for websheet charting: charts are rendered much closer to the Excel version than previously.
- Percentage Input: This feature is consistent with Excel's handling: what you see in Excel is also what displays in TM1Web 10.2.
- SUBNM drop downs in the context area of a cubeview, or on a websheet: no longer renders in a separate window.

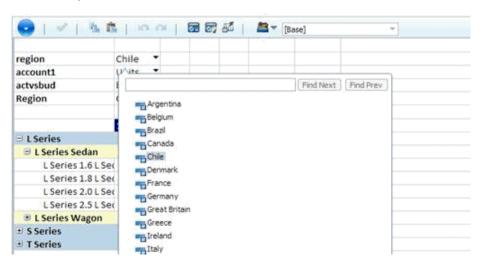

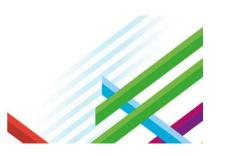

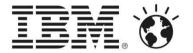

#### ✓ Improvements:

- Break back in websheets (the ability to directly type a value in a consolidated cells), which was previously only available in web cubeviews, is now available. If the consolidated cell's leaves are all null, data entry performs an equal leaves spread. If any of the consolidated cell's leaves have a value, data entry performs a proportional spread.
- Exporting is generally faster and no longer relies on Excel or the ExcelService.
   Exporting is no longer single threaded, and a single user can even have multiple exports running at the same time. A cancel option displays for longer exports.
- Export from cube views to Excel includes the data formatting.
- For relational drills, there is now an option to export the results to Excel.
- TM1 Web Cube Views support Scorecarding Visualizations: Impact Diagrams and Strategy Maps.

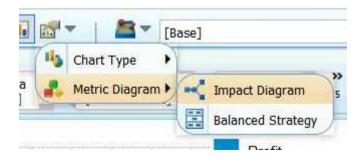

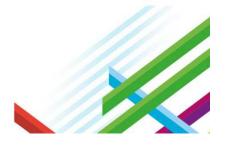

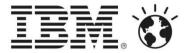

# IMPROVED - Cognos Insight Client

- ✓ Print and export workspaces
   You can now print and export to PDF any tab of a Cognos Insight Workspace.
- ✓ Combination charts You can now display multiple measures on a single chart by using combination line / bar charts.
- ✓ Work with attributes
  If you've imported member attributes with your data set you can now filter by them, create new attributes and display them on a workspace.
- ✓ Spread data The ability to spread data by a number of new methods. This includes relative proportional spread, equal leaves, equal spread, repeat, straight line, and growth percentage.
- ✓ Support for bidirectional languages and digit shaping Expect improved multi-lingual support with bidirectional language and operating system determined digit shaping.

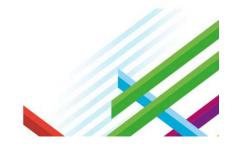

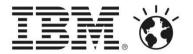

# IMPROVED - Cognos Insight Client

- ✓ Import external data into TM1 plans
  When using Cognos insight as a TM1 client and contributing to a plan, you can import external data from a text file and incorporate it into your plan.
- ✓ Drill through to view details
  You can now right-click crosstab a crosstab cell and drill through to view related data in another cube. In order to enable this new feature your IBM Cognos TM1 administrator should create drill through links in IBM Cognos TM1 Performance Modeler.
- ✓ Distributed mode improvements
  In the IBM Cognos TM1 Applications portal, you can now start IBM Cognos Insight in distributed mode from a parent element. You can also now open a Central application type in distributed mode.
- ✓ Scorecards With the move of Metrics Studio and scorecarding to the TM1 platform, you can now view and use scorecards that your administrator has created in IBM TM1 Performance Modeler.

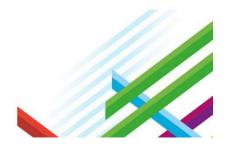

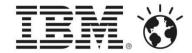

# NEW - TM1 Mobile Contributor

- ✓ Plan/Forecast contribution and review on IPAD
- ✓ What can users do?
  - Open applications
  - Track Status
  - Navigate the workflow hierarchy
  - Open views
  - Iteractive RAVE Visualization
  - Write-back (visual clues to changed data)
  - Drag/drop to change the view and perform limited analysis
  - Submit data
  - Review data, approve, reject and annotate

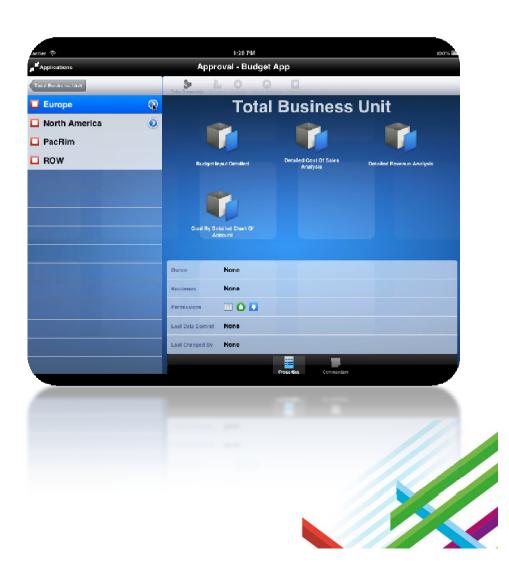

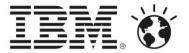

# NEW - TM1 Mobile Contributor

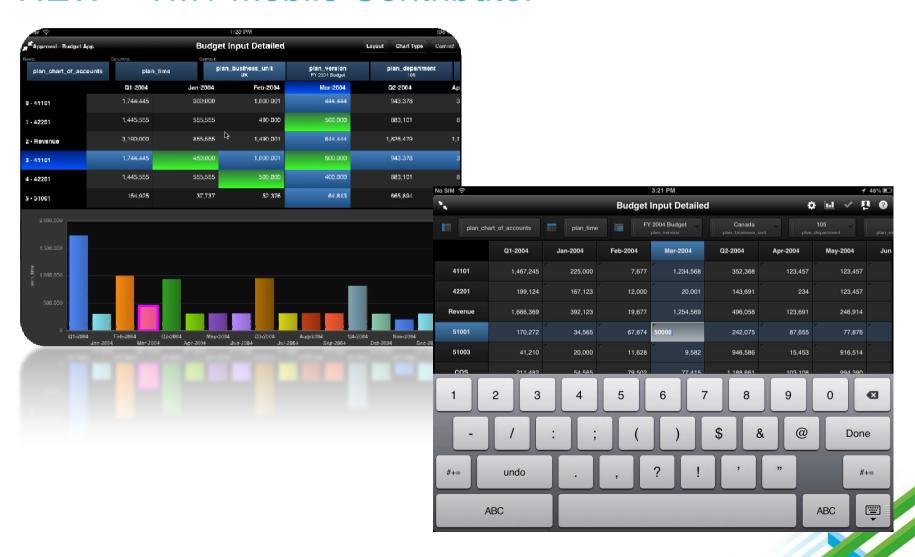

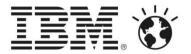

- ✓ TM1 Scorecarding
- ✓ Cube calculation across full dimensionality
- ✓ Feeder optimization: generate proposed set
- ✓ Data Flow model diagramming
- ✓ Full picklist capability
- ✓ Drill-through link type
- ✓ Easier access setting
- ✓ Trace calculations and feeders
- ✓ Link editing improvements
- ✓ Reuse of approval hierarchies
- ✓ Restrict views to reviewers or contributors
- ✓ Processes triggered from workflow actions
- ✓ TM1 Applications maintenance utility (deployment)
- ✓ Improved transfer capability (deployment)
- ✓ Import of Cognos Planning models (deployment)

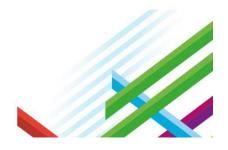

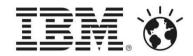

# Launching from the Start Menu

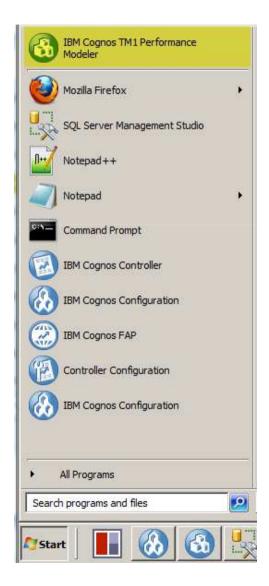

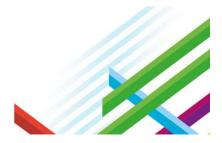

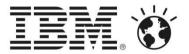

# TM1 PM Model Design Flow

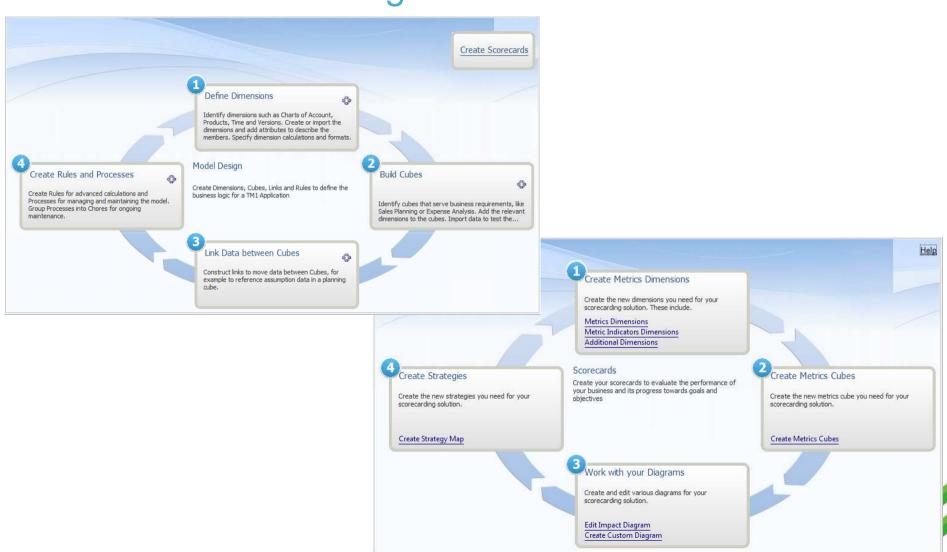

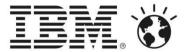

# TM1 PM Application Design Flow

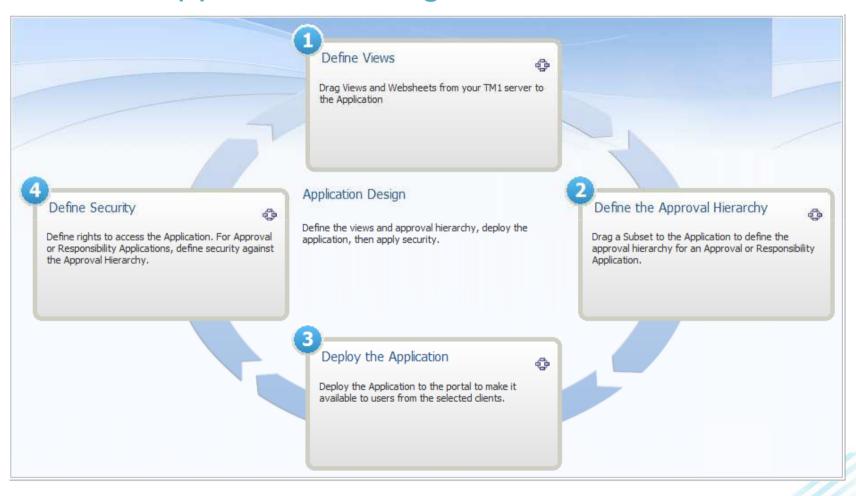

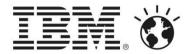

#### **Cube Calculations**

- ✓ Cube calculations are a way of simplifying the creation of rules to complete common modeling operations
- ✓ A calculation can be scoped across the full dimensionality of a cube
  - Invoking from the grid
  - Simple or complex
  - Apply to the Leaf or Consolidated levels
  - Apply to String elements
  - Reference data from other cubes.
  - Retained when cubes are re-structured
  - Reference element attributes
  - Use TM1 functions (extended list in 10.2)

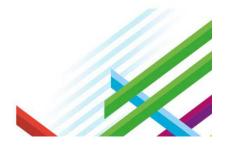

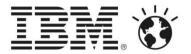

Cube Calculation inherits context of selection in the grid (but can be changed later).

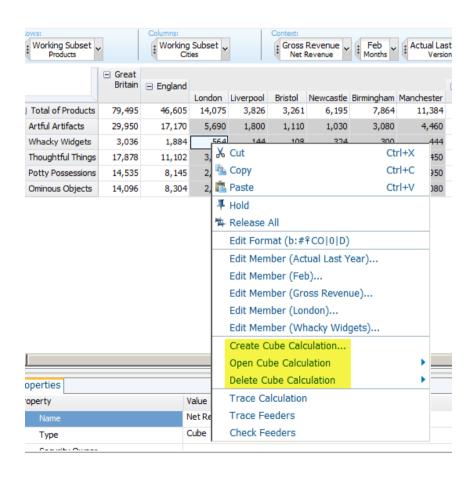

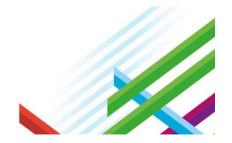

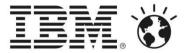

Cube Calculation expression dialog

Note that there are tabs for:

- leaf level
- consolidated level
- string expression

Scope can be changed by reselecting from dimensions in the context area.

Plus checkbox to combine leaf and consolidated so that expression applies to both

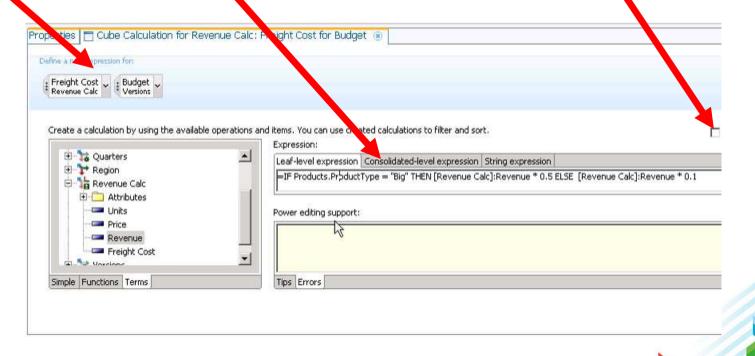

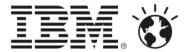

Linking data from other cubes using import link

- ✓ In the Cube Calculation dialog select Import terms to link to another cube and use values from this in cube calculations.
- ✓ Import Terms are specific to this cube calculation and can not be reused in other cube calculations.

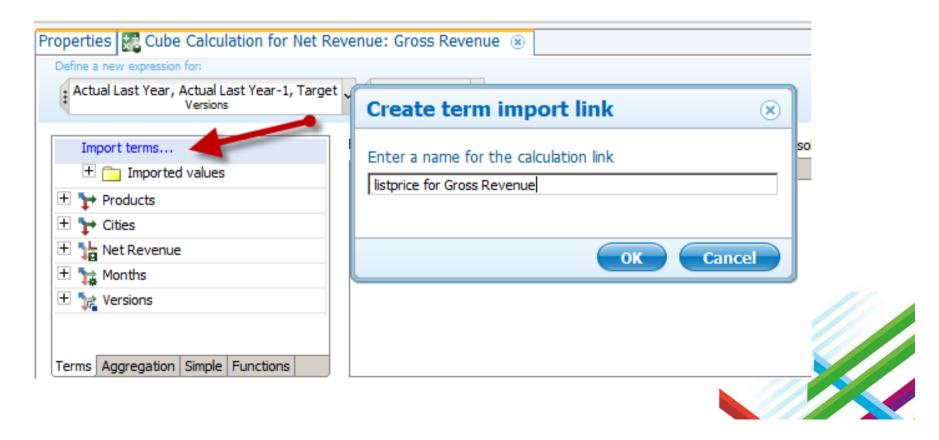

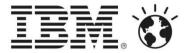

#### **Feeder generation**

- Performance Modeler can automatically generate a proposed set of feeders for all cubes on a server, whether the rules were defined manually by the modeler or generated automatically from calculations and links.
- ✓ Feeder generation the Generate feeders automatically property of the server is set to Only automatically generated rules by default
- ✓ The other options:
  - No no feeders are generated automatically
  - All Rules feeders are created for both manual and automatically generated rules.

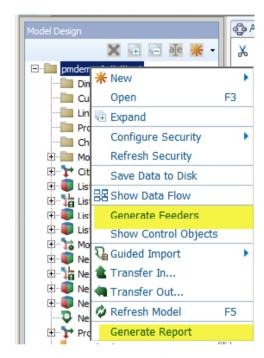

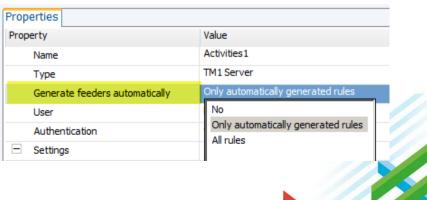

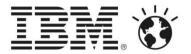

#### Feeder analysis report

- ✓ Feeder analysis report on demand (in HTML format)
- You can also export a feeder analysis report to see the feeders that are recommended for your model before committing to the creation of feeders

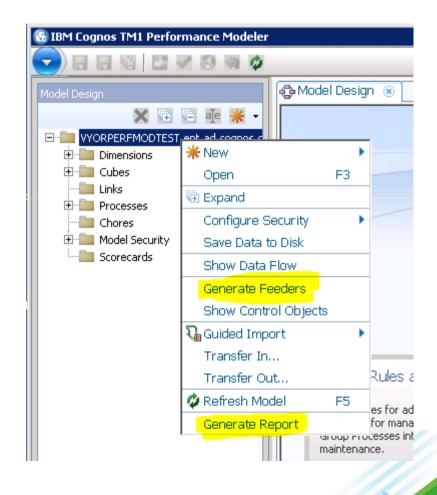

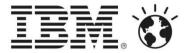

#### **Model Diagramming**

- ✓ Use the data flow diagrams to more easily visualize the structure of your IBM Cognos TM1 cubes and dimensions.
- ✓ Apply an automatic layout for your model diagram or set your own layout.

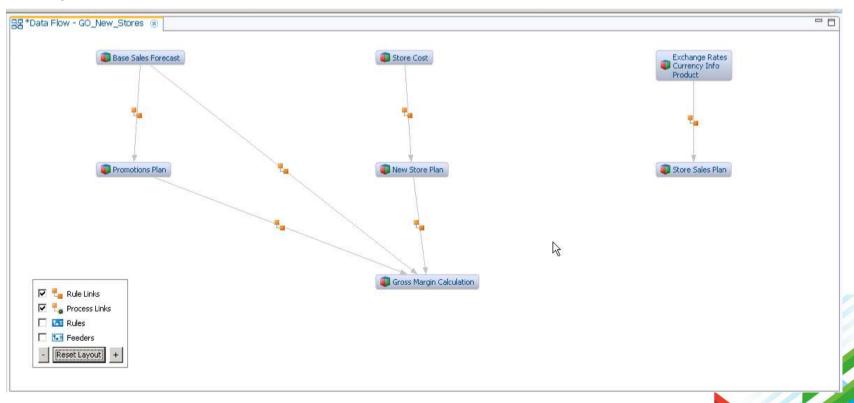

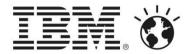

#### **Model Diagramming Continued**

- ✓ Create data flow diagrams from:
  - Ad hoc selections of cubes
  - Complete contents of a folder
  - An Application
- ✓ Once created you can:
  - Grouping and ungrouping cubes
  - Zoom in and out
  - Choose which data flow relationships to show (e.g. Links, Rules)
  - Launch objects from the data flow diagram

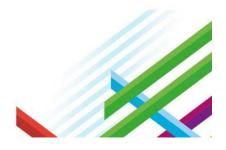

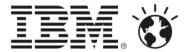

Context:

Jun

2.00

Magasin grande taille Magasin petite taille

Jul

3.00

0.00

#### **Full picklist support**

\*Calculations and Picklists 🔞

Jan

All Members

Calculations and picklists

5.00 0.00

□ Total Year

Grade

Size

💼 🔃 🚫 - 🜃 👯 💕 🐹

Feb

0.00

- ✓ Can set static pick lists
- ✓ Can set pick lists on numeric cells
- Subset-based pick lists will obey aliases

All Members ...

Apr

0.00

May

0.00

Month

Mar

0.00

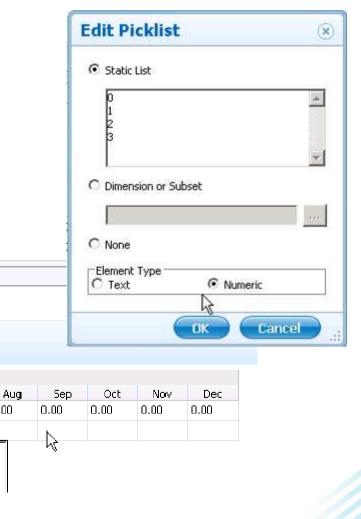

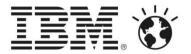

#### Define a drill-through from a Link

- ✓ Optionally create a
   Drill relationship
   from a Link
- ✓ Define the orientation of the drill result view

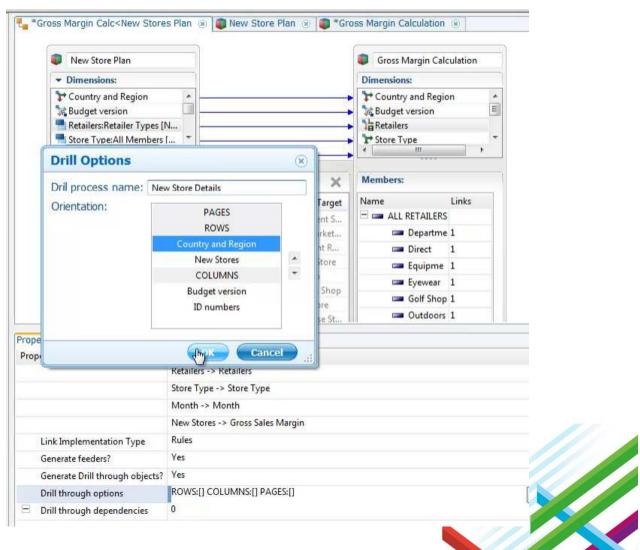

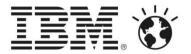

#### **Easier access setting**

- Model Security folder showing types of security being used
- ✓ Ability to delete unwanted Cell Security and Element Security cubes
- Ability to specify Cell Security using only a subset of the dimensions in the parent cube
  - Support for new TM1 Server feature

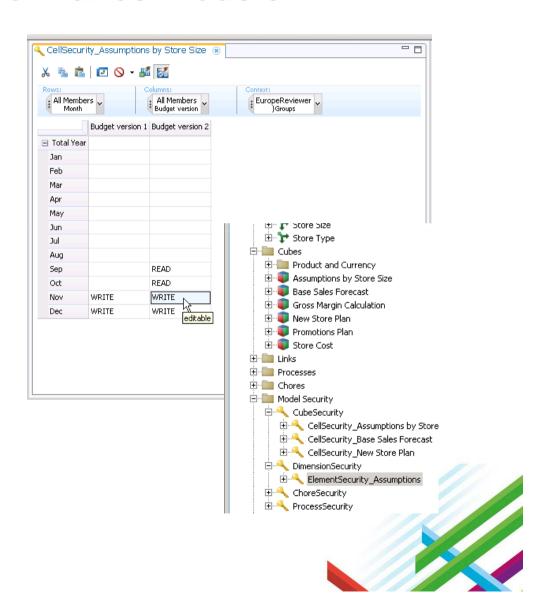

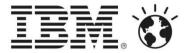

#### **Trace Calculations and Feeders**

✓ The trace calculations and Trace/check feeders functionality now available from Performance Modeler.

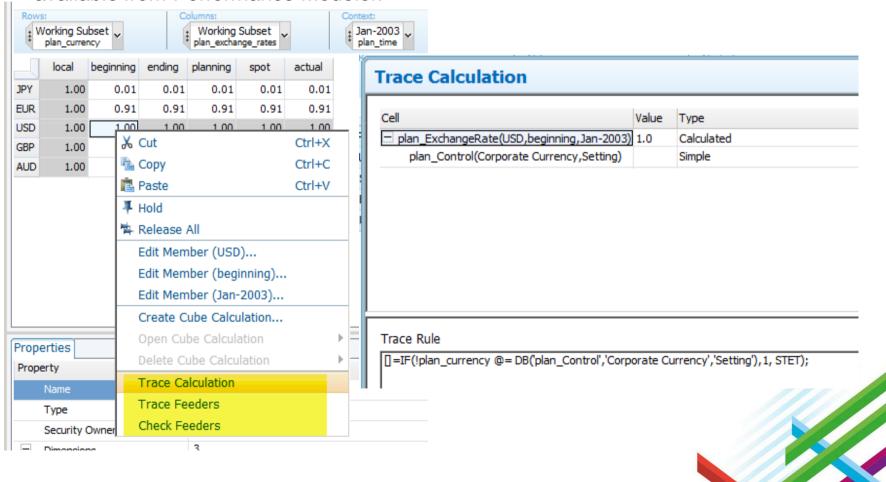

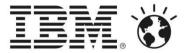

#### Link editing improvements

- New option Convert to Manual Mapping.
  - automatically populates the mappings but converts to manual for future use. (Switch to Manual Mapping leaves mapping area clear)
- Can Specify source and target members separately in a manual mapping
- ✓ Can paste mappings in from an external source (e.g. Excel worksheet)

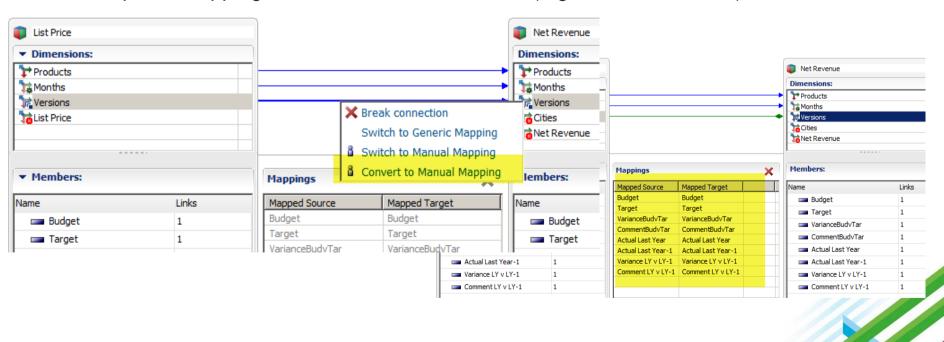

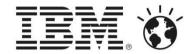

🕝 \*Budget Input Test 🔞

#### **Further TM1 Application design flexibility**

- ✓ Re-use of Approval Hierarchy dimensions
- ✓ Optional use of a Control Dimension to designate Version slices to Read from and Write to
- ✓ Independent TM1
  Applications writing data to the same cube

🔏 🖺 🗗 🚫 🕶 🥻 Rows: Columns: 🖟 All Business Units 👃 Working Subset ... plan Eusiness unit plan version FY 2004 Budget FY 2004 Forecast FY 200 □ Total Business Unit. 1,964,342 Z\_##5,#5# Europe **Budget -**T IK Europe Germany North America. **Forecast** Canada US. **PacRim** 208,929 ROW 603,580

plan\_business\_unit is Approval Hierarchy
plan\_version is Control Dimension

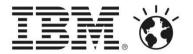

#### **Addition of Reviewer Views**

- ✓ When adding views to an application you can now specify
  - views for the contributors
  - views for the reviewers
- ✓ This allows reviewers to have access to views specific to their needs (E.g only to summary level views)

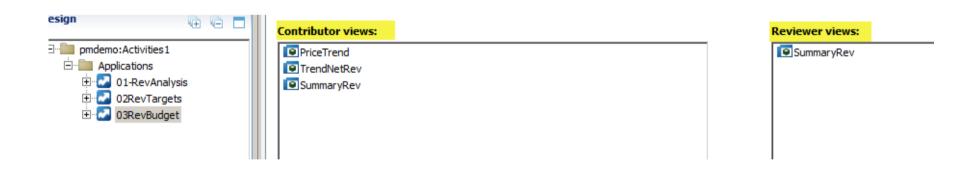

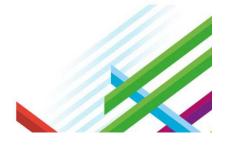

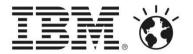

#### **TM1 Web and Reviewer Views**

- ✓ If you have defined both Contributor and Reviewer views, then the context menu will change (if you pause and hover for a moment) for Reviewer node.
- ✓ The default behavior of just clicking the Reviewer level node is to open As Reviewer; if you want to open As Contributor, you have to pause, and wait for the extra fly-out and then select from there

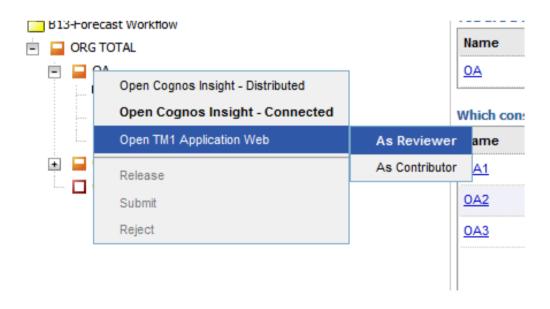

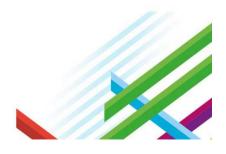

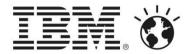

#### Turbolntegrator processes triggered from workflow actions

- ✓ You can now initiate a Turbolntegrator process either immediately before or immediately after a workflow action takes place.
  - For example, you can trigger a Turbolntegrator process to do a data validation test before a Commit action. Or you can move data for a specific approval hierarchy node to a different application immediately after a Submit action.
- ✓ You can design the workflow action trigger in the Cognos® TM1® Applications server without editing any system-related objects.

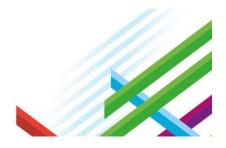

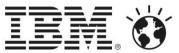

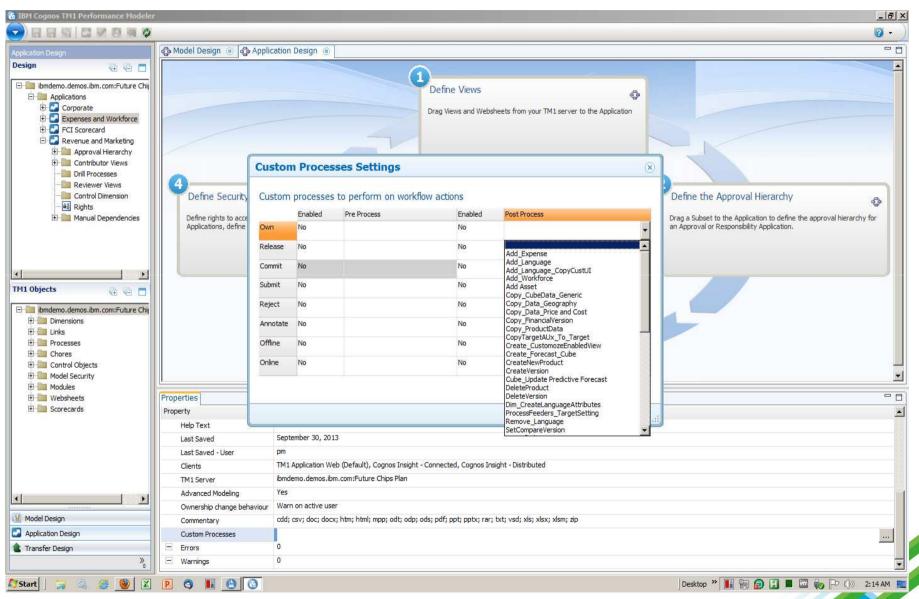

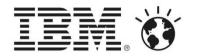

# A Performance Management System

Drive performance management through every part of the organization – whether starting in finance or operations – with one easy to design, deploy, and run package on premise or via cloud.

**Performance** 

Measurement

**Engagement** 

**Deployment** 

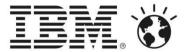

#### **Automation of Application operations**

- Deploying the command line utility
- ✓ Operations that can be automated:
  - Activate and Deactivate
  - Deploy
  - Import Rights
  - Refresh Rights
  - Disable or Enable a TM1 Server
- ✓ Passing encrypted credentials
- ✓ Running the command line tool from a TI Process

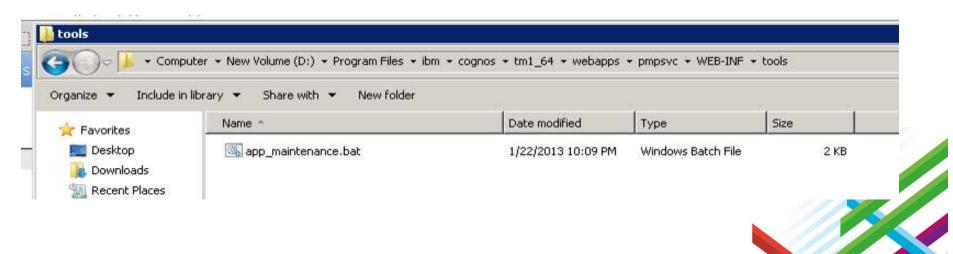

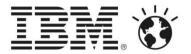

#### Transfer Out / In

- ✓ Easier migration path from Test/Development environment to Production
- ✓ Transfer Specification Editor You can use the intuitive editor to select specific model objects or applications to copy from a source system to a target system. You can preview the transfer to change selections before the transfer.
- ✓ Better handling of model object dependencies
  Even if you are not familiar with the business logic of an application, you can copy the model object and its dependencies to ensure that all the required elements for a cube are transferred.
- Creating transfer specifications
  You can define the model structure that you want to transfer by saving the selection of objects as a transfer specification. By using the transfer specification, modelers, contributors, or other authorized users can run the transfer process at scheduled intervals.
- ✓ Automating the transfer process
  You can create a batch file that is based on the definition of a transfer (transfer\_specification.json) and use the command-line utility to run the transfer process at a scheduled time.
- ✓ Transferring cell data
  In addition to the selected model object, you can transfer the associated cell data and metadata when you transfer the structure of a model to a source or to a target system.
- ✓ Transferring large model structures

  You can copy model structures up to 1,000 dimensions in a single transfer process before you exceed temporary RAM.

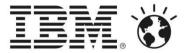

#### **Transfer Out / In**

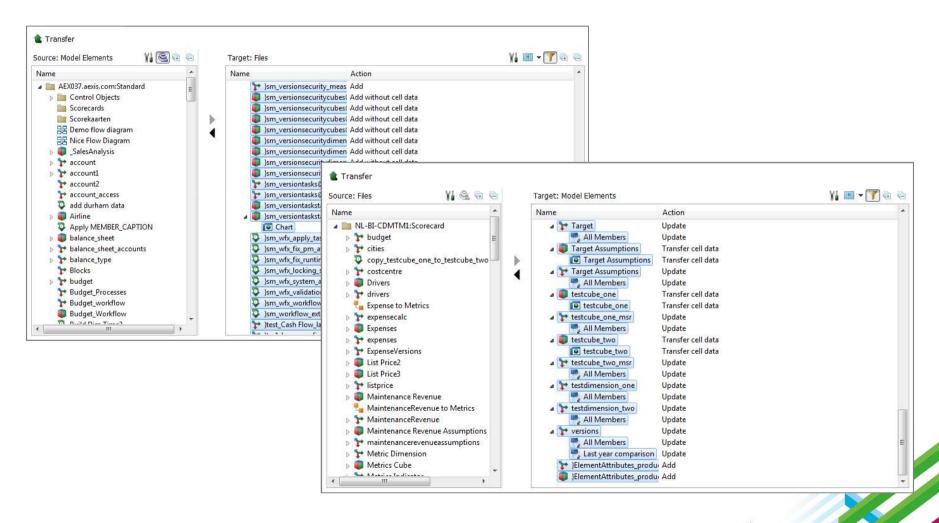

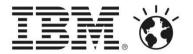

# IMPROVED - Operations Console

- ✓ Multi user / Multi Server Monitoring
- ✓ Allows basic and enhanced monitoring of TM1 activity
- ✓ Gives users the ability to kill threads in TM1 (requires admin access)
- ✓ Monitors Application Servers as well as TM1 Server.
- ✓ Alerting "notifications" when configurable events take place.
- ✓ "Watch Dog" Automatically cancel threads based on rules.
- ✓ UI layout persistence
- √ View TI / Chores execution cube
- ✓ Enhanced Monitoring Context The ability to see a client identifier

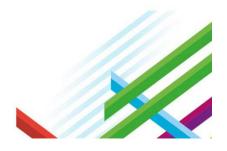

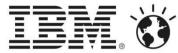

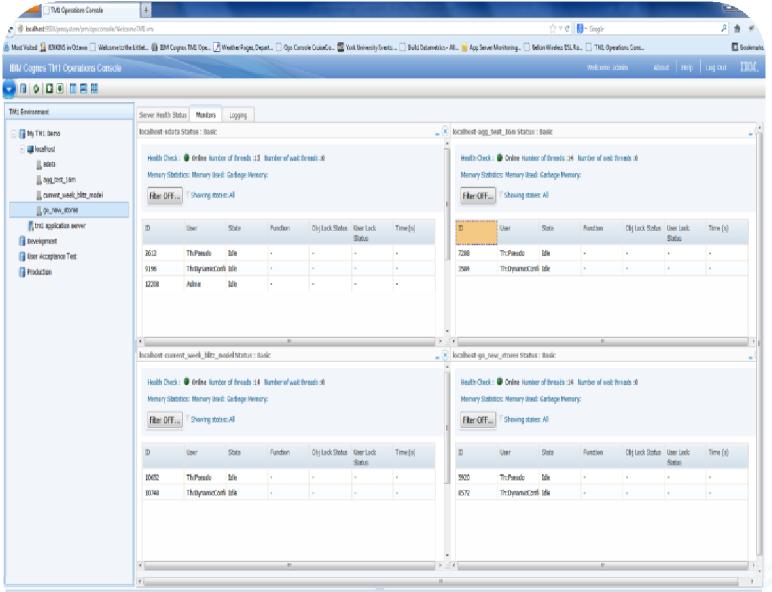

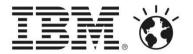

IBM® Cognos® TM1® on Cloud V10.2 is the planning, analysis, and forecasting software that delivers flexible solutions to address requirements across the enterprise, as well as real-time analytics, reporting, and what-if scenario modeling. IBM Cognos TM1 on Cloud V10.2, software as a service (SaaS) enables:

- ✓ Low cost of entry and a lower total cost of ownership compared to the on premise version of Cognos TM1 .
- ✓ Significant reduction of capital expenditures.
- ✓ Reduction in IT expense needed to deploy enterprise planning, analysis, and forecasting processes compared to any on premise solution.
- ✓ IBM to manage and execute upgrades to the newest releases.
- Availability of access to licensed user anywhere in world.
- Development environment at no additional cost that allows you to test the application, new models, calculations, and user rights before deploying to live users.

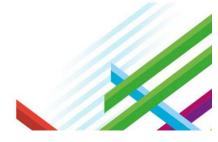

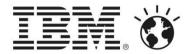

#### IBM Cognos TM1 on Cloud system overview

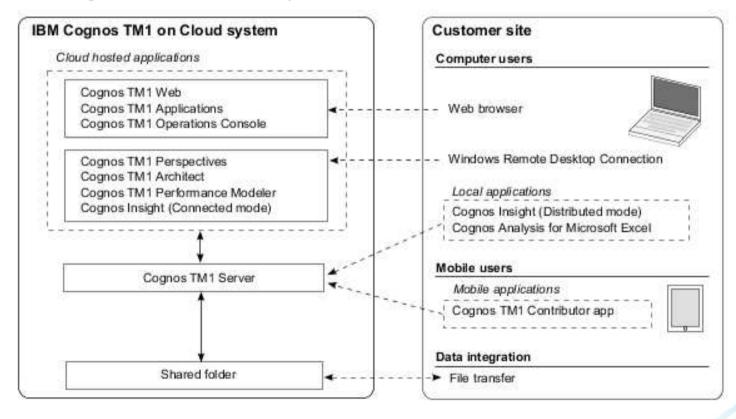

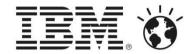

#### **Environment – End Users**

- ✓ Access is through a generated URL (\*. cognostm1.ibmcloud.com)
- ✓ No identifying characteristics in the URL
- ✓ End User tools
  - Hosted
    - ☐ TM1 Web
    - ☐ TM1 Applications (web)
  - Local
    - ☐ Cognos Insight Distributed Mode
    - ☐ Cognos Analysis for Microsoft Excel (on premise)
  - Mobile
    - ☐ TM1 Mobile Contributor
- ✓ Provisioning:
  - Cognos Insight download from the web
  - TM1 Mobile Contributor Apple App Store
  - Cognos Analysis for Microsoft Excel Available for download from file share.

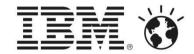

#### **Environment – Modelers and Administrators**

- ✓ Tools in scope
  - Performance Modeler
  - TM1 Architect
  - MS Excel 2010 32 bit together with TM1 Perspectives and Server Explorer
  - TM1 Operations Console (web/HTTP)
- ✓ Data integration:
  - via file transfer to cloud over FTPS
  - dedicated credentials
- ✓ The modeler:
  - Builds and deploys Applications
  - Responsible for securing applications and managing accounts and passwords for end users
- ✓ Network traffic details
  - via secure RDP(Remote Desktop Protocol) using dedicated credentials

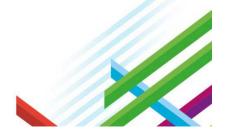

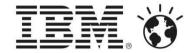

- Utility to migrate core Cognos Planning model logic to TM1
- ✓ Requires a Cognos Planning Contributor XML application definition
- ✓ The output of the migration utility is a Transfer Package (another new feature in TM1) that can be transferred into TM1 Performance Modeler

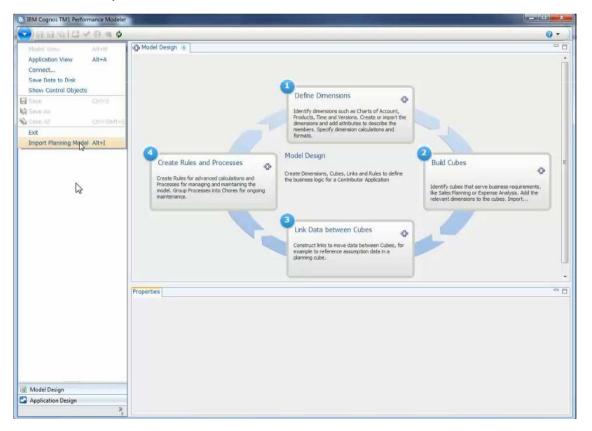

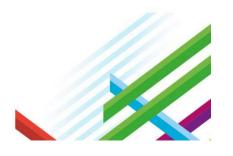

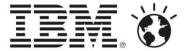

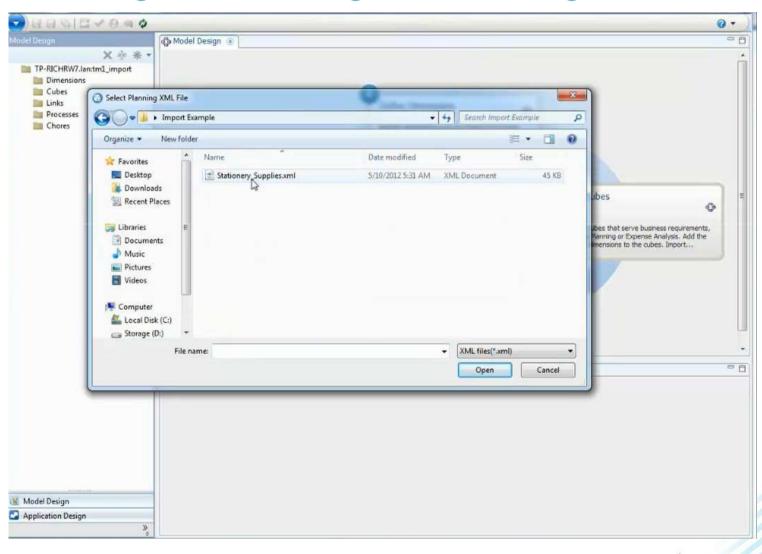

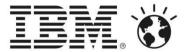

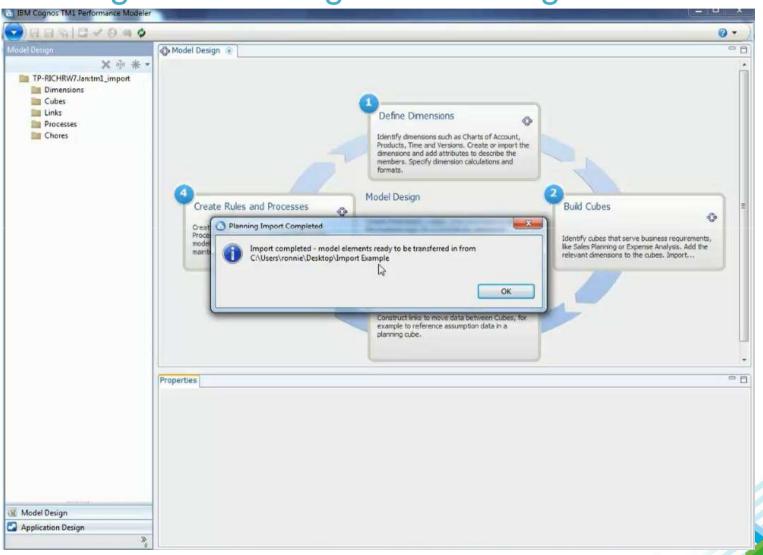

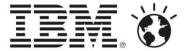

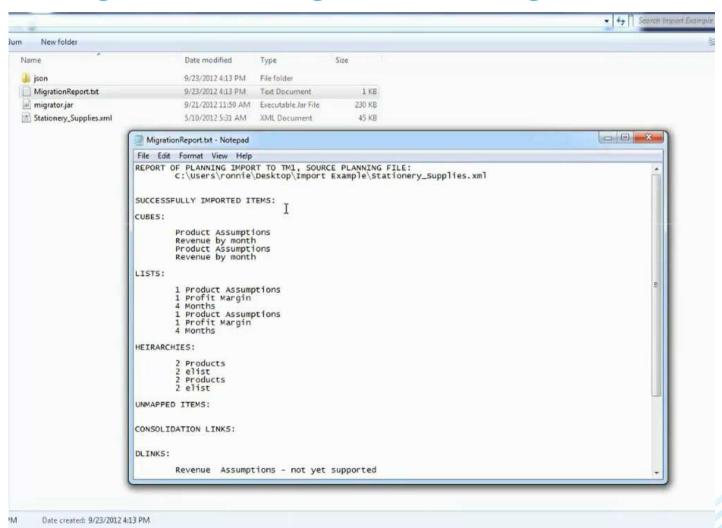

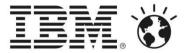

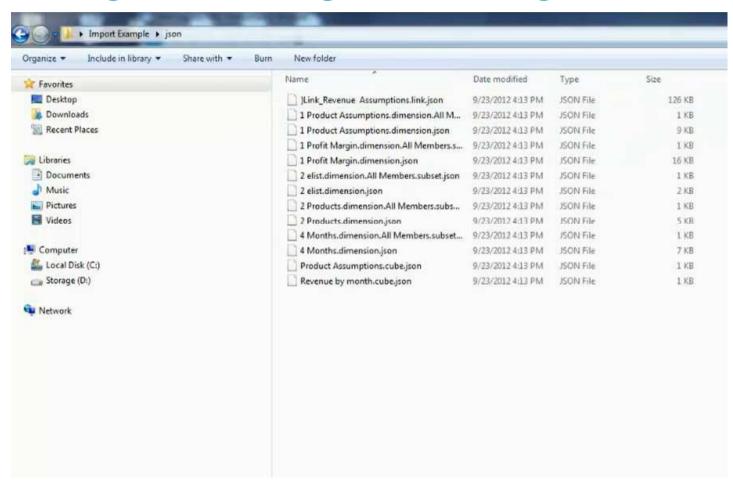

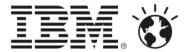

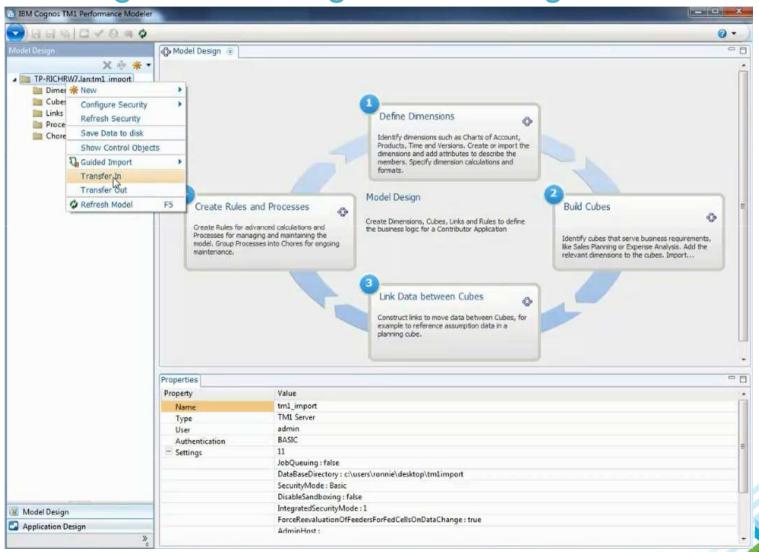

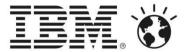

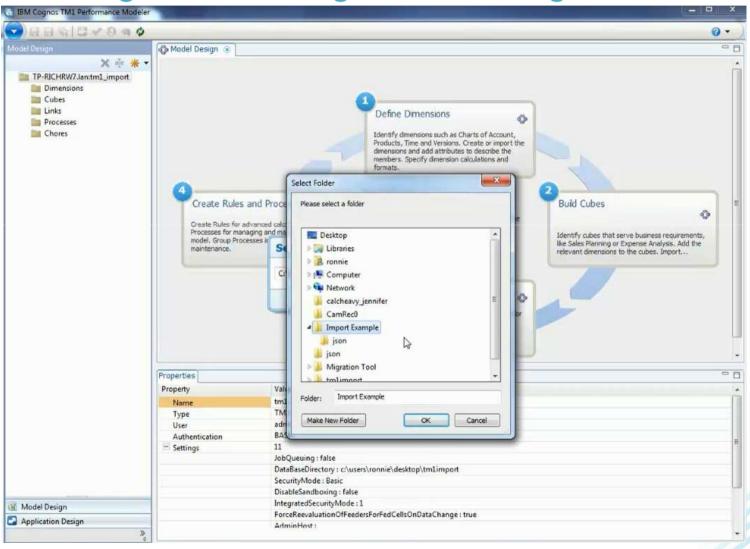

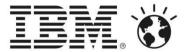

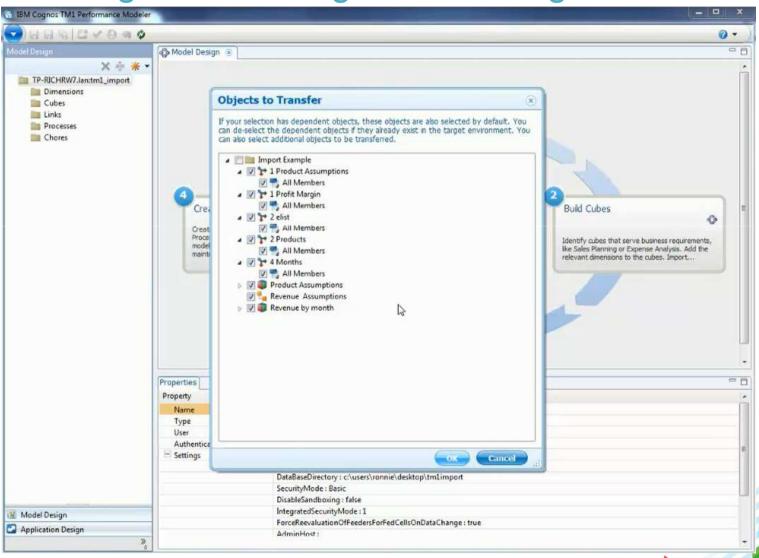

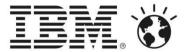

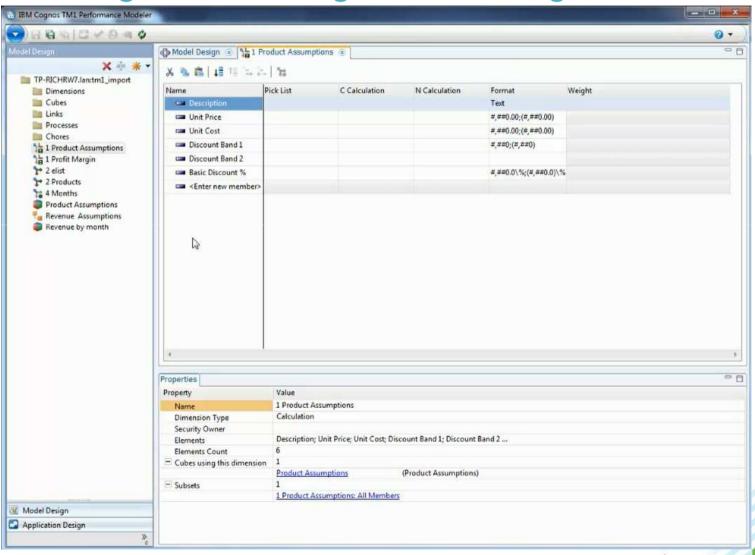

#### **IBM BusinessConnect**

Realize the art of the possible.

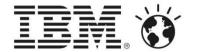

# Thank You!

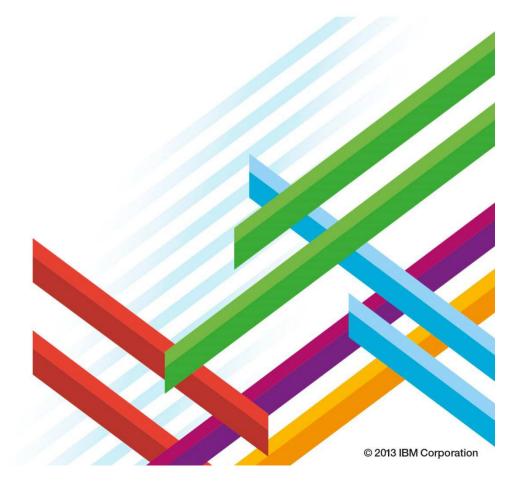